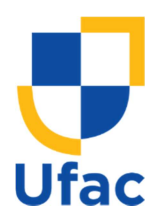

D **Mestrado Nacional** Profissional em Ensino de Física

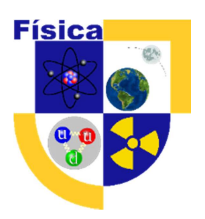

# Guia didático para ensino de eletricidade básica através da robótica para o fundamental I: 1° ao 5° ano.

Lídia da Rocha Silva Bianca Martins Santos

–

Mestrado Nacional Profissional em Ensino de Física – MNPEF Centro de Ciências Biológicas e da Natureza – CCBN Universidade Federal do Acre – UFAC

Janeiro de 2023

#### Apresentação

Caro professor,

É com grande satisfação que trazemos a público o Guia didático para ensino de eletricidade básica através da robótica para o fundamental I: 1° ao 5° ano. Esta publicação foi elaborada no curso de Mestrado Nacional Profissional em Ensino de Física – MNPEF, Polo 59 na Universidade Federal do Acre (UFAC).

Este material apresenta como proposta para o ensino de conceitos básicos de eletricidade, cinco Sequências Didáticas com objetivo de inserir tópicos de eletricidade ainda no Ensino Fundamental I. Além disso, o produto educacional apresenta subsídios para utilização pelo professor, pois as orientações necessárias estão apresentadas aqui, bem como os roteiros guiados utilizados.

Esperamos que este produto educacional possa servir como suporte para o trabalho do professor com os alunos na abordagem desse tema tão presente na sociedade de hoje. Faça bom uso dele!

Lídia da Rocha Silva $^1$  e Bianca Martins Santos $^2$ <sup>1</sup>Email: retroilumini@gmail.com  $2$ Email: bianca.santos@ufac.br

# Lista de Quadros

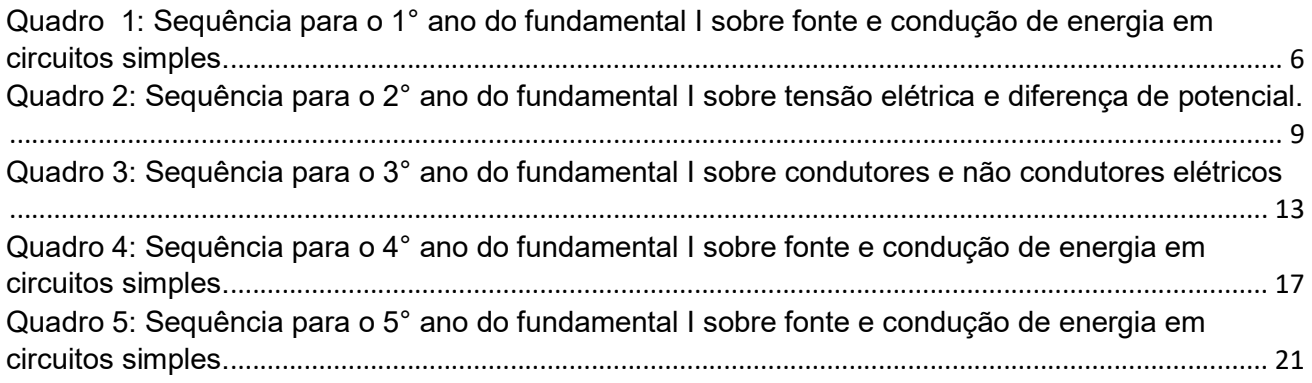

# **Sumário**

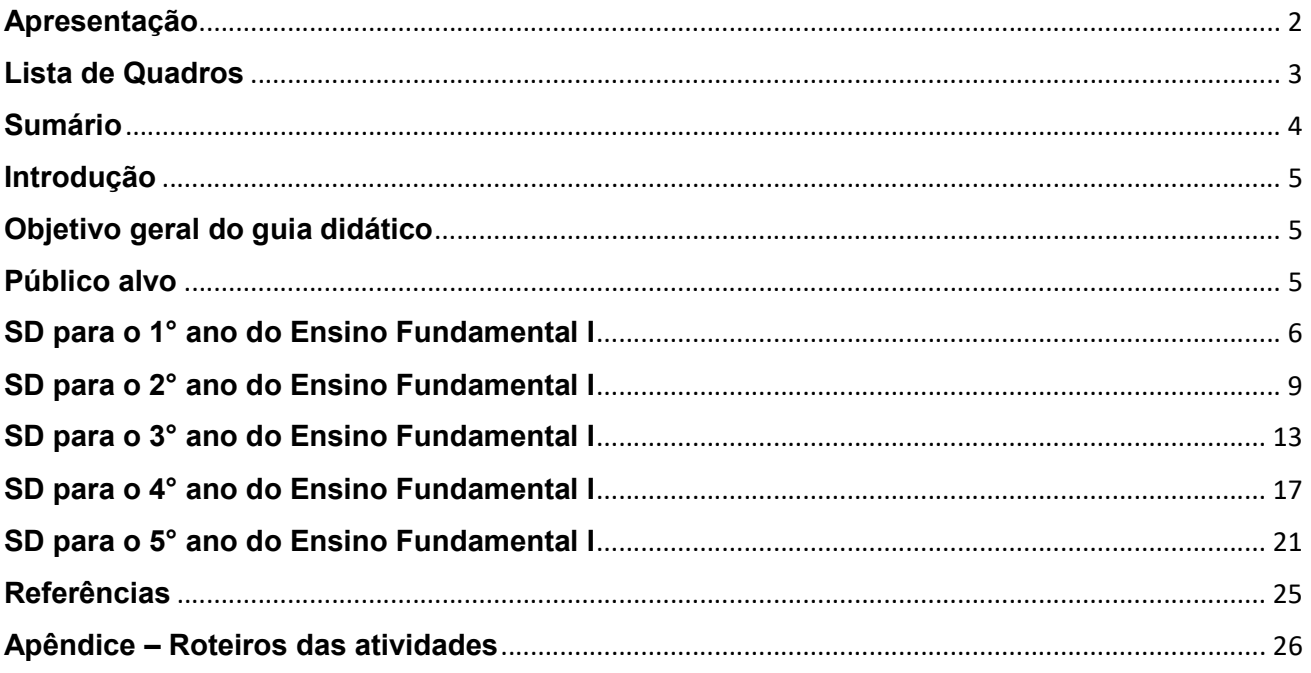

#### Introdução

Diante da problemática sobre como podem ser trabalhados os conceitos de física básica para alunos do Ensino Fundamental I, particularmente no tema de eletricidade, que geralmente é abordada de maneira fragmentada e técnica na terceira série do ensino médio, apresentamos um guia didático com cinco propostas de Sequência Didática (SD) para ser trabalhada com alunos do 1° ao 5° ano. Procuramos estimular o educando através da construção desses conceitos, baseados em instrumentos e abordagens por temas diversos e com a aplicação da robótica.

Desse modo, a SD se refere a um roteiro de atividades para o ensino de conceitos básicos de eletricidade a serem desenvolvidas/aplicadas no período de seis semanas em cada série do ensino fundamental I, nas turmas do 1° ao 5° ano. As atividades estão separadas detalhadamente em cinco seções, uma para cada ano, respectivamente. São apresentados quadros para as atividades a serem desenvolvidas em cada série com o resumo da sequência didática, detalhando: tema, conteúdo, série, carga horária, objetivo, recursos demandados, cronograma de cada encontro, e avaliação. Em seguida comentamse as propostas de forma detalhada, bem como as sugestões para intervenções/referências didáticas.

#### Objetivo geral do guia didático

Instigar docentes para o desafio de preparar aulas de maneira a inserir o tema de robótica e disponibilizar de forma gratuita o produto educacional "Guia didático" que reúne as cinco SD propostas, via portal da EduCapes.

#### Público alvo

O público a que o trabalho se destina são professores da Educação Básica e simpatizantes que desenvolvam trabalhos educacionais na área da ciência e tecnologia.

# SD para o 1° ano do Ensino Fundamental I

No Quadro 1 é apresentada a Sequência Didática (SD) para o 1° ano do fundamental I sobre fonte e condução de energia em circuitos simples.

Quadro 1: Sequência para o 1° ano do fundamental I sobre fonte e condução de energia em circuitos simples.

| Tema: Energia     |                                                                                                    | Série: 1°                                                 | Carga horária: 4 h/a                                        |  |  |  |
|-------------------|----------------------------------------------------------------------------------------------------|-----------------------------------------------------------|-------------------------------------------------------------|--|--|--|
| Conteúdo:         | Fonte e condução de energia em circuitos simples.                                                                    |                                                           |                                                             |  |  |  |
| <b>Objetivos:</b> |                                                                                                    | - Conhecer os componentes básicos de um circuito simples. |                                                             |  |  |  |
|                   |                                                                                                    | - Entender a função de cada componente utilizado.         |                                                             |  |  |  |
|                   | - Utilizar atuadores luminosos e sonoros na montagem dos                                                             |                                                           |                                                             |  |  |  |
|                   | circuitos.                                                                                                    |                                                           |                                                             |  |  |  |
| <b>Recursos:</b>  | Laboratório                                                                                                    |                                                           |                                                             |  |  |  |
|                   | <b>Plataforma Scratch</b>                                                                                            |                                                           |                                                             |  |  |  |
|                   | Internet                                                                                                    |                                                           |                                                             |  |  |  |
|                   | Computadores                                                                                                    |                                                           |                                                             |  |  |  |
|                   | Projetor                                                                                                    |                                                           |                                                             |  |  |  |
|                   | Kit: 10 Baterias 3,3 V, 30 Jumpers macho e 50 fêmeas, 10                                                             |                                                           |                                                             |  |  |  |
|                   | leds, 10 Buzers e 10 protoboard.                                                                                     |                                                           |                                                             |  |  |  |
|                   | <b>Mesas</b>                                                                                                    |                                                           |                                                             |  |  |  |
|                   | Cronograma: Aula 01 - Apresentação de conceitos para desenvolvimento                                                 |                                                           |                                                             |  |  |  |
|                   | da lógica criativa. (50 min)                                                                                         |                                                           |                                                             |  |  |  |
|                   | Apresentação da plataforma Scratch, funções básicas                                                                  |                                                           |                                                             |  |  |  |
|                   | e criação de uma animação com a participação dos alunos.                                                             |                                                           |                                                             |  |  |  |
|                   | Os alunos escolherão os personagens, o cenário, a história e                                                         |                                                           |                                                             |  |  |  |
|                   |                                                                                                    |                                                           | a montagem do código em bloco será feita pela professora de |  |  |  |
|                   |                                                                                                    |                                                           | acordo com as funções escolhidas pelos alunos. Ao longo da  |  |  |  |
|                   |                                                                                                    |                                                           | montagem serão feitas afirmações e perguntas a fim de       |  |  |  |
|                   |                                                                                                    | estimulá-los analisar as possibilidades.                  |                                                             |  |  |  |
|                   | Aula 02 - Prática: Animações no Scratch (50 min)<br>Durante esta aula os alunos serão divididos em dupla             |                                                           |                                                             |  |  |  |
|                   |                                                                                                    |                                                           |                                                             |  |  |  |
|                   | nos computadores e direcionados ao site Scratch para que<br>possam criar suas próprias animações. Ao longo da aula a |                                                           |                                                             |  |  |  |
|                   |                                                                                                    |                                                           |                                                             |  |  |  |

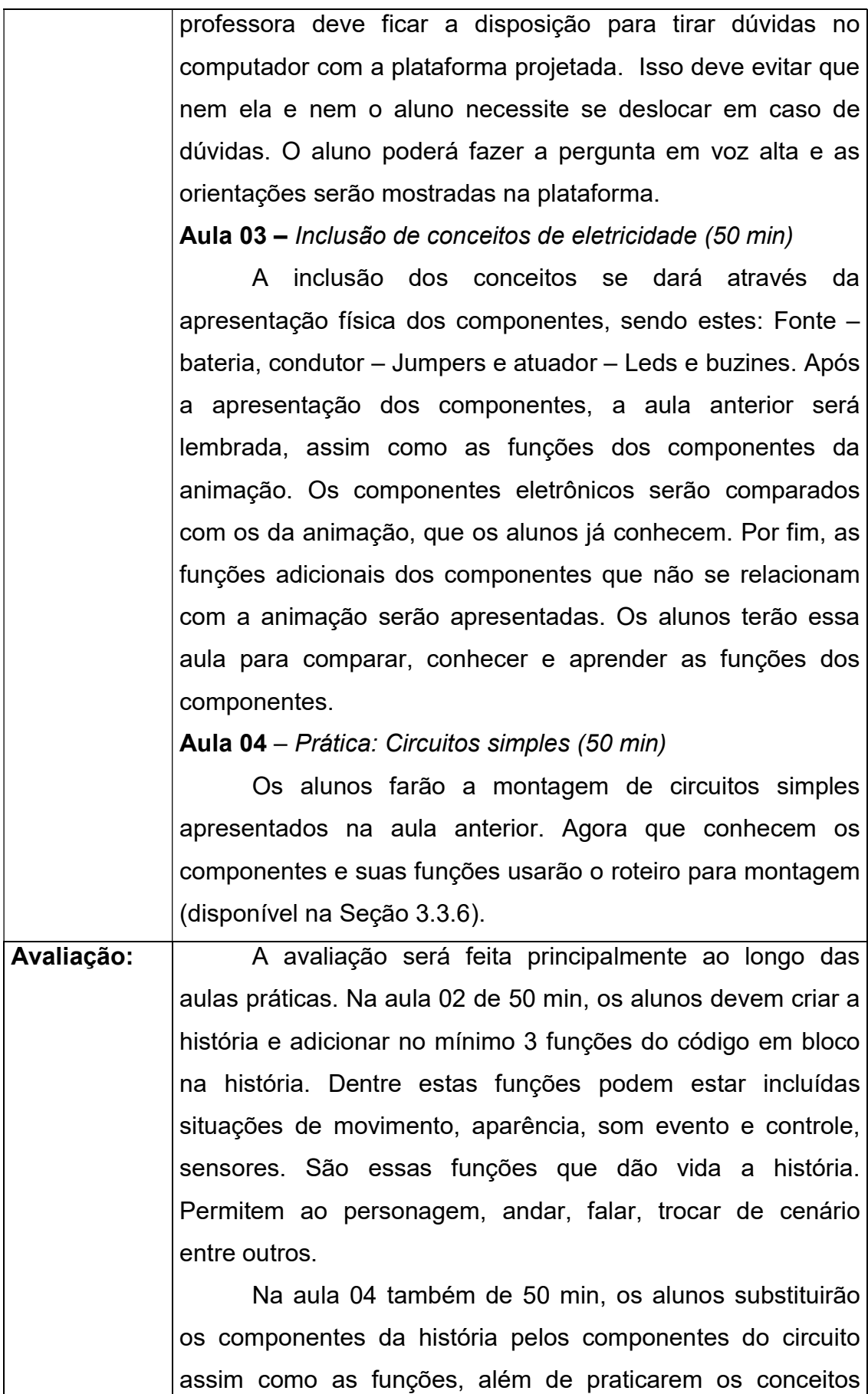

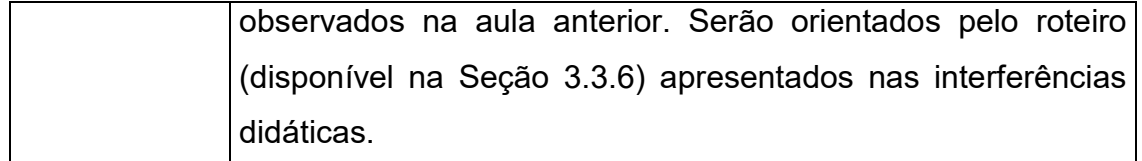

Fonte: Elaborado pelo autor.

O professor durante a primeira aula deve apresentar a plataforma Scratch aos alunos, contextualizar com situações do dia a dia e fazer a demonstração de com se utiliza as principais funções da plataforma. Na aula seguinte deve orientar os alunos para criar suas próprias histórias animadas e acompanhar o processo tirando dúvidas, fazendo as interferências necessárias ao longo dos processos criativos.

Tanto na aula 1 quanto na aula 2 você pode utilizar os próprios recursos da plataforma como exemplo para demostrar aos alunos. Acesse a maior plataforma de programação para crianças no link: https://scratch.mit.edu/. Deslize a página web para baixo, na opção recursos, clique em Ideias. Lá você tem dicas, tutorias de atividades e o guia para educadores com os primeiros passos de um usuário na plataforma, basta escolher a opção de atividade. Para os alunos praticarem você pode deslizar a página até a opção "Projetos para Iniciantes"; ao clicar em um projeto tem a possibilidade de remixálo. O Remix é quando você tem acesso ao código em bloco e pode fazer as alterações que desejar no projeto, é uma boa opção para quem está aprendendo e ainda não tem segurança em fazer o código do zero.

Na aula 3, o professor deve fazer a substituição dos conceitos, comparando os objetos do circuito com as funções da plataforma criada na aula anterior. Na aula 4, devese aplicar o primeiro roteiro didático (cor azul claro) disponível no apêndice, nele tem a orientação por escrito da atividade prática na primeira página e perguntas a serem respondidas a partir da montagem do circuito na segunda.

8

# SD para o 2° ano do Ensino Fundamental I

No Quadro 2 é apresentada a Sequência Didática (SD) para o 2° ano do fundamental I sobre tensão elétrica e diferença de potencial.

Quadro 2: Sequência para o 2° ano do fundamental I sobre tensão elétrica e diferença de potencial.

| Tema: Tensão     |                                                                                                    | Série: 2°                                               | Carga horária: 4 h/a |  |  |  |  |
|------------------|----------------------------------------------------------------------------------------------------|---------------------------------------------------------|----------------------|--|--|--|--|
| Conteúdo:        | Tensão elétrica e diferença de potencial em circuitos simples.                                                                                                    |                                                         |                      |  |  |  |  |
| Objetivos:       | - Conhecer a tensão presentes nas baterias.                                                                                                    |                                                         |                      |  |  |  |  |
|                  | - Entender a geração de corrente a partir da diferença de                                                                                                    |                                                         |                      |  |  |  |  |
|                  | potencial.                                                                                                    |                                                         |                      |  |  |  |  |
|                  | - Utilizar baterias com diferentes tensões em circuitos simples.                                                                                                    |                                                         |                      |  |  |  |  |
| <b>Recursos:</b> | Laboratório                                                                                                    |                                                         |                      |  |  |  |  |
|                  | <b>Mesas</b>                                                                                                    |                                                         |                      |  |  |  |  |
|                  | Recipientes com água (aquário)                                                                                                    |                                                         |                      |  |  |  |  |
|                  | Bomba submersível centrífuga                                                                                                    |                                                         |                      |  |  |  |  |
|                  | Kit: 12 pilhas 1,5V, 06 Baterias 3,0V, 06 baterias de 09 V, 30                                                                                                    |                                                         |                      |  |  |  |  |
|                  | Jumpers macho e 50 fêmeas, 40 leds 3,5V - 3,8V, 03                                                                                                    |                                                         |                      |  |  |  |  |
|                  | lâmpadas de 12V, e 06 protoboard.                                                                                                    |                                                         |                      |  |  |  |  |
|                  | Cronograma: Aula 01 - Apresentação da bomba submersível no aquário.                                                                                                    |                                                         |                      |  |  |  |  |
|                  | $(50 \text{ min})$                                                                                                    |                                                         |                      |  |  |  |  |
|                  | Iniciar a aula em um espaço aberto da escola com o<br>aquário e a bomba submersível ligada. Os momentos iniciais<br>devem ser dedicados para análise e interação com o objeto. Os                                                                                                    |                                                         |                      |  |  |  |  |
|                  |                                                                                                    |                                                         |                      |  |  |  |  |
|                  |                                                                                                    |                                                         |                      |  |  |  |  |
|                  | alunos poderão tocar, retirar do recipiente com água, mergulhar<br>a mangueira de suspiro, retirar e ainda variar a pressão. No<br>segundo momento retornam para o laboratório de robótica para<br>entender o funcionamento.<br>Aula 02 – Inclusão de conceitos de eletricidade (50 min)<br>Entender o circuito elétrico a partir do circuito hidráulico.<br>Falar sobre a pressão entre os lados da válvula quando a água |                                                         |                      |  |  |  |  |
|                  |                                                                                                    |                                                         |                      |  |  |  |  |
|                  |                                                                                                    |                                                         |                      |  |  |  |  |
|                  |                                                                                                    |                                                         |                      |  |  |  |  |
|                  |                                                                                                    |                                                         |                      |  |  |  |  |
|                  |                                                                                                    |                                                         |                      |  |  |  |  |
|                  |                                                                                                    |                                                         |                      |  |  |  |  |
|                  |                                                                                                    | é impedida de passar que se comporta de forma similar a |                      |  |  |  |  |

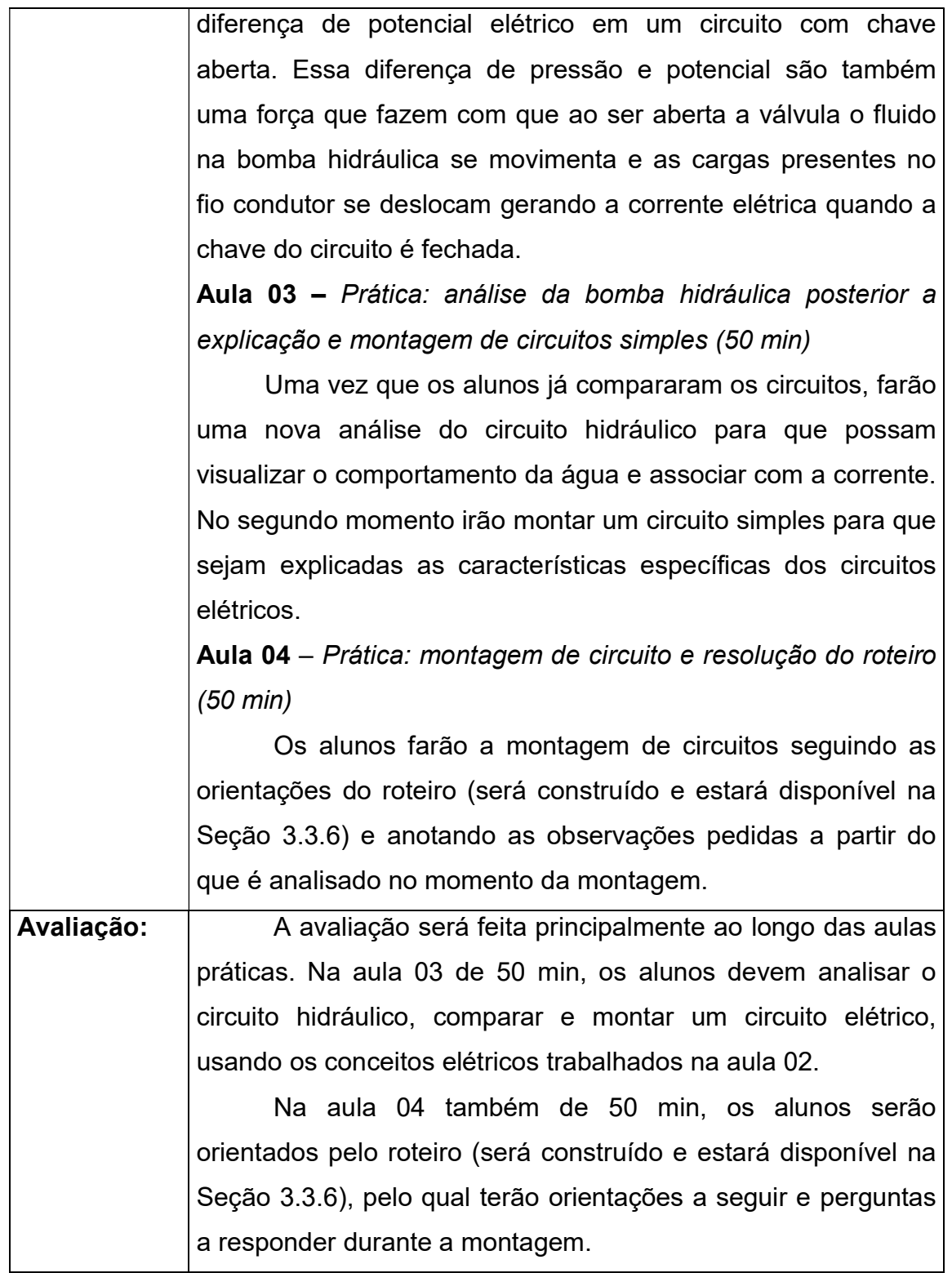

Fonte: Elaborado pelo autor.

Professor, pelo fato do material utilizado ser elétrico, mas com características mecânicas e fluido/água envolvendo a primeira aula, deve-se iniciar fora da sala de aula em um ambiente aberto. O pátio da escola pode ser uma alternativa para o

desenvolvimento da atividade. Os alunos devem ficar à vontade para tocar, retirar a bomba do aquário, variar a pressão, interagindo de forma direta com o objeto de estudo. Após a interação deve-se iniciar a explicação do funcionamento da bomba hidráulica que pode ser feita em sala de aula ou ainda no pátio para que os alunos continuem operando.

 Primeiro ligue a bomba segurando na mão. Ela fará barulho ao ser ligada e vibrará um pouco, mas não será possível observar nenhuma ação a partir do funcionamento dela. Depois coloque água no aquário e mergulhe a bomba ligada, ela deverá jogar água para cima. Ajuste a pressão e chame atenção dos alunos para a altura líquido/água jorrada. Por fim pode-se colocar a bomba dupla, deixar uma parte dentro da água e outra fora, a parte que ficou dentro deve empurrar ar junto com a água dentro do aquário. Em cada passo, questione os alunos sobre o que justifica os fatos observados. 1 – Ao ligar a bomba fora da água, 2- Bomba ligada dentro d´água, 3- Ao variar a pressão e 4- Ao colocar a bomba dupla. Comente com eles as respostas.

A aula 2 será para a substituição dos componentes do circuito hidráulico pelo elétrico e a comparação das funções. Caso não esteja seguro do entendimento dos alunos acerca dos conceitos de pressão e diferença de pressão que atuam no funcionamento circuito hidráulico, revise novamente.

Você pode comparar a bomba hidráulica com a bateria. As duas são responsáveis pelo fluxo/deslocamento nos circuitos. Na bomba hidráulica devido a diferença de pressão e na bateria devido a diferença de potencial. Outra comparação é a da mangueira com os fios/jumpers. Em ambos os casos são os meios pelo qual o fluido ou a energia elétrica deverão passar. Ainda pode-se fazer outra comparação relacionada ao objetivo dos circuitos. Seria acender a lâmpada no circuito elétrico e o registro que permite saída para oxigenar a água do aquário no hidráulico.

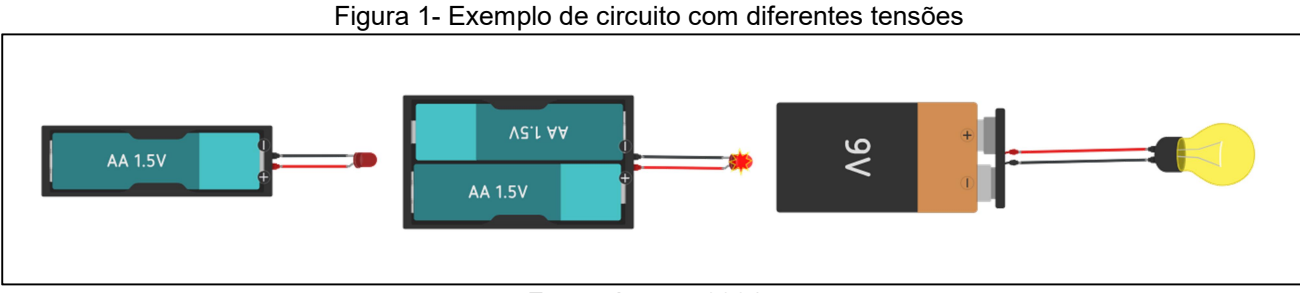

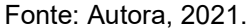

A aula 3 deve ser prática. Nela será feita a montagem de um circuito simples para analisar os componentes elétricos de acordo com a Figura 1. Caso o aluno tenha

terminado a montagem do circuito elétrico, poderá analisar o hidráulico, mas atenção, os circuitos devem estar em locais separados e os alunos não devem tocar no circuito elétrico com as mãos molhadas.

Por fim, a aula 4 será para o desenvolvimento da atividade de acordo com as orientações descritas na página 1 do roteiro 2 disponível no apêndice, e resolução das perguntas que são levantadas na página 2 do roteiro.

# SD para o 3° ano do Ensino Fundamental I

No Quadro 3 são apresentados resumidamente a SD para o 3° ano do fundamental I sobre condutores e não condutores elétricos.

Quadro 3: Sequência para o 3° ano do fundamental I sobre condutores e não condutores elétricos

| Tema:            | Condução                                                      | de $S$ érie: $3^\circ$                                                 | Carga horária: 4 h/a |  |  |  |  |
|------------------|---------------------------------------------------------------|------------------------------------------------------------------------|----------------------|--|--|--|--|
| energia          |                                                               |                                                                        |                      |  |  |  |  |
| Conteúdo:        |                                                               | Condutores e não condutores elétricos                                  |                      |  |  |  |  |
| Objetivos:       | - Analisar diferentes materiais em circuitos                  |                                                                        |                      |  |  |  |  |
|                  |                                                               | - Associar as características aos materiais condutores                 |                      |  |  |  |  |
|                  | - Entender o comportamento interno dos materiais, sejam eles  |                                                                        |                      |  |  |  |  |
|                  | condutores ou não.                                            |                                                                        |                      |  |  |  |  |
| <b>Recursos:</b> | Laboratório                                                   |                                                                        |                      |  |  |  |  |
|                  | <b>Mesas</b>                                                  |                                                                        |                      |  |  |  |  |
|                  | Recipientes com água                                          |                                                                        |                      |  |  |  |  |
|                  | Sal                                                           |                                                                        |                      |  |  |  |  |
|                  | Grafite                                                       |                                                                        |                      |  |  |  |  |
|                  | <b>Barbante</b>                                               |                                                                        |                      |  |  |  |  |
|                  | Palitos de madeira                                            |                                                                        |                      |  |  |  |  |
|                  | Fios de cobre                                                 |                                                                        |                      |  |  |  |  |
|                  | Kit: 06 placas Arduino UNO, 06 reed Swich, 06 protoboards, 01 |                                                                        |                      |  |  |  |  |
|                  |                                                               | cabo USB, 01 computador com IDE, 03 fontes 9,0V, 50                    |                      |  |  |  |  |
|                  |                                                               | jumpers macho e 40 macho e fêmeas e 10 leds 3,5V.                      |                      |  |  |  |  |
|                  |                                                               | Cronograma:   Aula 01 – Apresentação de projeto de segurança. (50 min) |                      |  |  |  |  |
|                  |                                                               | Dispositivos eletrônicos como                                          | sensores e<br>placas |  |  |  |  |
|                  |                                                               | programáveis têm ganhado cada vez mais espaços em                      |                      |  |  |  |  |
|                  |                                                               | estabelecimentos comuns. Esses recursos são objetos de                 |                      |  |  |  |  |
|                  |                                                               | estudo da robótica e muitas empresas de segurança têm                  |                      |  |  |  |  |
|                  | adotado para auxiliar no monitoramento de ambientes. A aula   |                                                                        |                      |  |  |  |  |
|                  | 01 será introduzida neste tema, abordando alguns instrumentos |                                                                        |                      |  |  |  |  |
|                  |                                                               | que usam diferentes tecnologias nesse sentido como: Sensor             |                      |  |  |  |  |

PIR, LDR, Sensor Ultrassônico. Após a introdução, será apresentado o principal componente utilizado nas aulas, o interruptor eletromagnético - Reed Switch.

Aula 02 – Estudo da eletrônica envolvida (50 min)

Retomar os conceitos iniciais do Reed Switch e analisar como os conceitos de eletricidade se aplicam.

A primeira informação sobre o dispositivo que o aluno precisa saber é que ele apresenta o comportamento tanto de condutor quanto de não condutor determinado pela interação magnética de ímãs. Depois disso serão trabalhadas as características dos condutores e não condutores, bem como sua importância dentro dos circuitos e mostrado em slide exemplos de aplicação. O conceito de resistência e corrente não são os principais, mas serão usados teoricamente na construção do tema principal.

Aula 03 – Prática: Montagem de um circuito modelo para que as interferências didáticas sejam propostas (50 min)

Os alunos utilizarão diferentes materiais e classificarão os condutores e não condutores em circuitos simples, além de fazer o teste com o Reed Swich que se comporta das duas formas.

A aula será exploratória para verificação e reforço dos conceitos trabalhados nas aulas anteriores.

Aula 04 – Prática: Montagem final do projeto (50 min)

Observe que aqui, diferente das turmas de 1° e 2° ano, o aluno é motivado a aplicar em protótipo real os conceitos estudados, sendo motivado desde o início a entender para aplicar. Como a intenção é fazer estudo da eletricidade, os alunos não construirão o código, ele estará disponível no computador e à medida que os alunos forem terminando a montagem o código será compilado para as placas.

Essa aula será dedicada para a montagem física dos projetos a partir das orientações do roteiro (será construído e

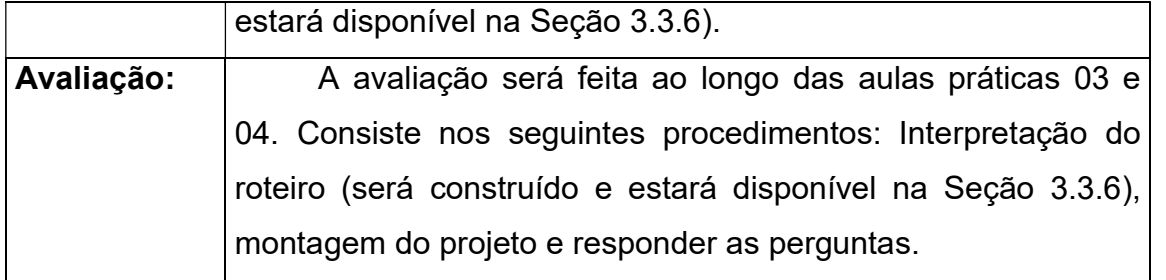

Fonte: Elaborado pelo autor.

Recomenda-se iniciar a aula contextualizando com situações em que dispositivos tecnológicos, placas programáveis e uso sensores são utilizados. Pode usar como exemplo lâmpada que acende quando detecta movimento no cômodo, porta que abre quando uma pessoa se aproxima e travas de segurança que bloqueiam o sistema quando detectam repetidos erros em senhas de ambientes ou compartimentos. Ao final, mostre e explique de forma sucinta o reed Switch.

Os interruptores magnéticos (reed Switch) são responsáveis por acionar e por interromper cargas, mecanismos e ações em um determinado circuito elétrico. O contato das hastes que irá ligar ou desligar por meio da ação de um campo magnético acontece ao aproximar um ímã. A ideia do sistema de utilizá-lo em alarme se aplica a diversas situações, desde a distância de veículos em estacionamento ao limite de peso a ser suportado por uma prateleira. O sinal gerado pode ser luminoso e/ou sonoro dependendo da finalidade do projeto.

 Na aula 2 e 3 devem ser retomadas as características do reed Switch. Instigue os alunos onde o dispositivo pode ser utilizado. Você pode utilizar como exemplos de ações: abrir gavetas, portas e armários, para estimulá-los. Comente junto com eles. Parte da aula deve ser utilizada para interação com objeto de estudo e análise das propriedades elétricas e magnéticas.

A aula 4 será para aplicação do roteiro didático (de cor azul escuro) disponível no apêndice. A pag. 1 do roteiro tem a descrição da atividade 1 para teste dos materiais condutores e não condutores e a atividade 2 traz a descrição que orienta a montagem do circuito disponível esquematicamente na pag. 2 do roteiro.

Como o circuito será ligado na placa arduíno, será necessário compilar o código para a placa:

```
// C++ code 
//
```

```
void setup () 
{ 
  pinMode(12, OUTPUT); 
  pinMode(8, OUTPUT); 
} 
void loop () 
{ 
  digitalWrite(12, HIGH); 
 tone(8, 261, 500); // play tone(C3 = 261 Hz)
  delay(500); // Wait for 500 millisecond(s)
  digitalWrite (12, LOW); 
  noTone(8); 
  delay(500); // Wait for 500 millisecond(s) 
}
```
Deixe o código salvo no computador para ser compilado para placa, pois ele não será estudado, apenas utilizado, por se trata de condição necessária para funcionamento do circuito. No final, as perguntas da pag. 3 do roteiro devem ser respondidas.

# SD para o 4° ano do Ensino Fundamental I

No Quadro 4 é apresentada a Sequência Didática (SD) para o 4° ano do fundamental I sobre fonte e condução de energia em circuitos simples.

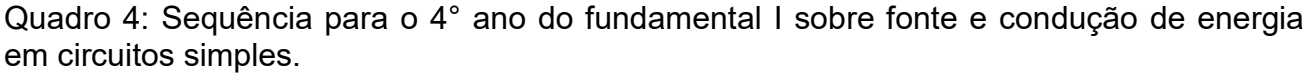

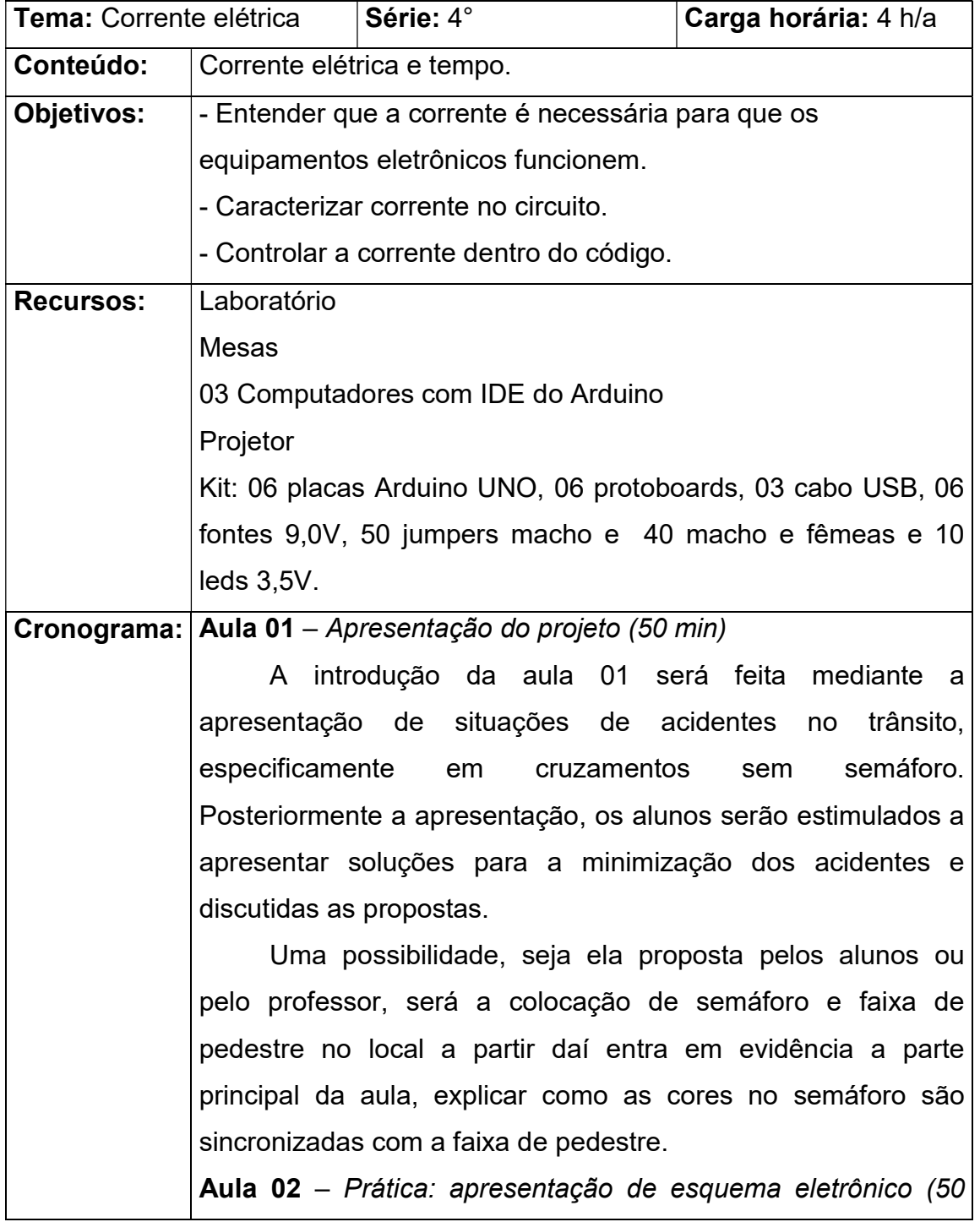

min)

Revisar a aula anterior a respeito da lógica do semáforo. Cores, tempo de pausa e sincronização com a faixa de pedestre. Após a revisão será feita a montagem do esquema eletrônico com os leds coloridos na protoboard e a placa de controle.

Revisar conceitos básicos do circuito como, portas de saída de energia da placa, portas GND para fechar o circuito. Linhas de condução na placa de ensaio "protoboard" e a identificação da polaridade dos leds.

Aula 03 – Prática: Apresentação das variáveis para controle das cores no código (50 min)

Apresentação das principais variáveis do código: Delay e Millis utilizadas para controle da corrente no esquema eletrônico montado. Definições de níveis lógicos: HIGH e LOW e definições de modos para Pinos Digitais: INPUT, INPUT\_PULLUP e OUTPUT.

A finalidade dessa aula é fazer com que o aluno entenda que a programação é quem estará determinando o que ocorrerá no circuito. Ou seja, ele precisa utilizar esta lógica de linguagem para fazer a sincronização das cores "lógica estabelecida anteriormente".

Aula 04 – Prática: Montagem do projeto (50 min)

Observe que aqui, assim como nas turmas do 3° e 5°ano, o aluno é motivado a criar protótipo para resolver um problema real.

É importante destacar que o objeto de estudo principal é a corrente elétrica presente no circuito e controlada pelo código. Os alunos não receberão instruções para fazer as conexões em pinos específicos, será de livre escolha, porém o mesmo pino escolhido na placa deve ser declarado no código. Caso não esteja correto o circuito não funcionará, pois, o código enviará um sinal para que seja liberada corrente em

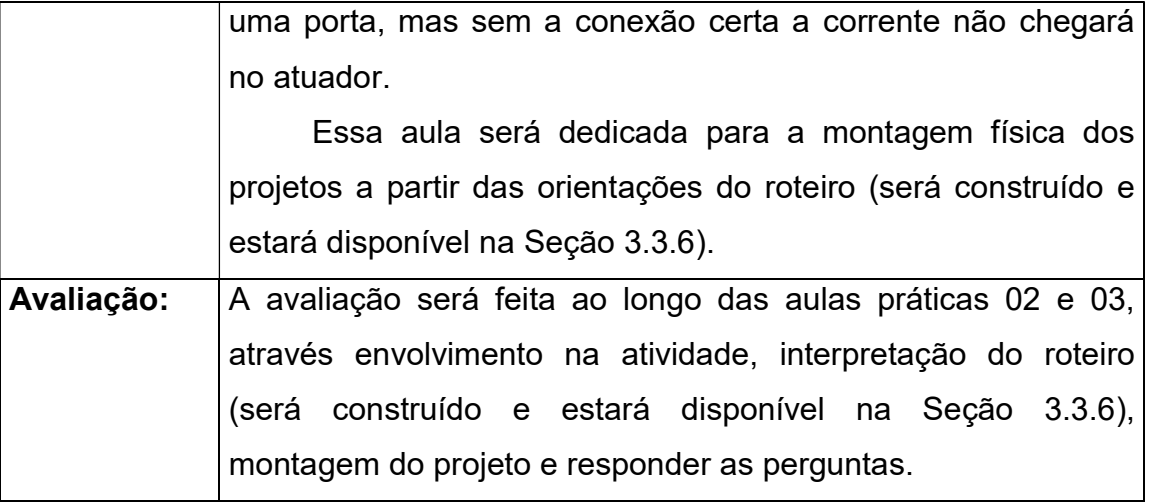

Fonte: Elaborado pelo autor.

Professor, a primeira aula deve ser para problematização sobre acidentes de trânsito (situações gerais). Instigue os alunos sobre como os acidentes de trânsito são causados e dialogue sobre as situações levantadas. Após a conversa, especifique a situação usada como motivação para justificar o projeto, acidentes em cruzamentos e o semáforo como possibilidade de minimizar os casos.

A aula 2 será para estudo da lógica de do semáforo. Ex: A ordem das cores acender? Quanto tempo cada cor deve ficar acesa? E outros. Depois estudar os procedimentos necessários para fazer o projeto. Começar repassando o funcionamento da placa arduíno, protoboard e os demais materiais que serão utilizados. A justificativa de repassar os materiais é porque essa aula é destinada para os alunos que já conhecem os objetos físicos.

Na 3 aula será estudada as variáveis do código que estão especificadas na sequência didática SD4 – Aula 3. São justamente essas variáveis que controlam a corrente no circuito. Faça o teste das variáveis individualmente nos circuitos simples e ensine-os a organiza-las simultaneamente no código.

Projeto adaptado de Anderson Santos (2021), Semáforo e faixa de pedestre via plataforma tinkercad. Código:

int cverm=13, camar=12, cverde=11, pverde=9,pverm=8, botao=10; int estado;

#### void setup()

{

```
 pinMode(13, OUTPUT); 
  pinMode(12, OUTPUT); 
  pinMode(11, OUTPUT); 
  pinMode(9, OUTPUT); 
  pinMode(8, OUTPUT); 
  pinMode(10, INPUT); 
digitalWrite (cverde, HIGH); 
  digitalWrite (pverm, HIGH); 
} 
void loop() 
{ 
  estado = digitalRead(estado); 
  delay(30); 
  estado = LOW 
if(digitalRead(estado)==HIGH){ 
   digitalWrite (cverde, LOW); 
    digitalWrite (camar, HIGH); 
    delay(10000); 
    digitalWrite (pverm, LOW); 
    digitalWrite (camar, LOW); 
    digitalWrite (pverde, HIGH); 
    digitalWrite (cverm, HIGH); 
    delay(10000); 
  }
```
}

A aula 4 será para montagem do projeto que é a construção do semáforo. Para isso, deve-se utilizar a linguagem de programação através das variáveis do código já estudada e o circuito disponível na atividade 2 da pag. 1 do roteiro (cor lilás) no Apêndice. Caso o aluno tenha dificuldade no código o circuito da pag. 2 estará salvo no computador e você pode auxiliar o aluno. Finalize a aula com a resolução das perguntas da pag. 3 do roteiro.

# SD para o 5° ano do Ensino Fundamental I

No Quadro 5 é apresentada a Sequência Didática (SD) para o 5° ano do fundamental I sobre fonte e condução de energia em circuitos simples.

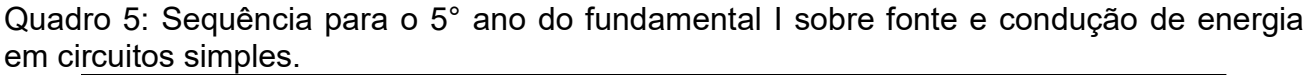

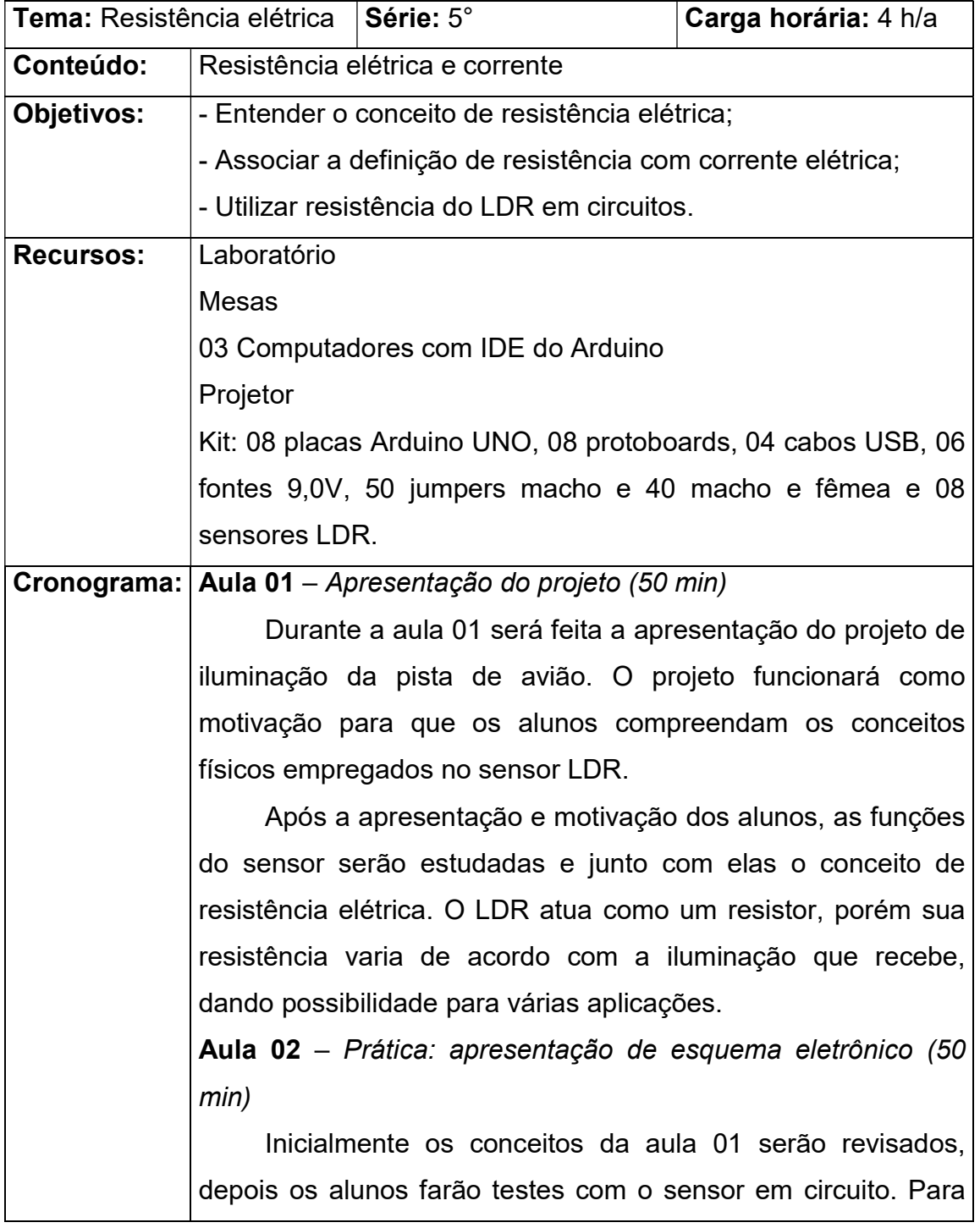

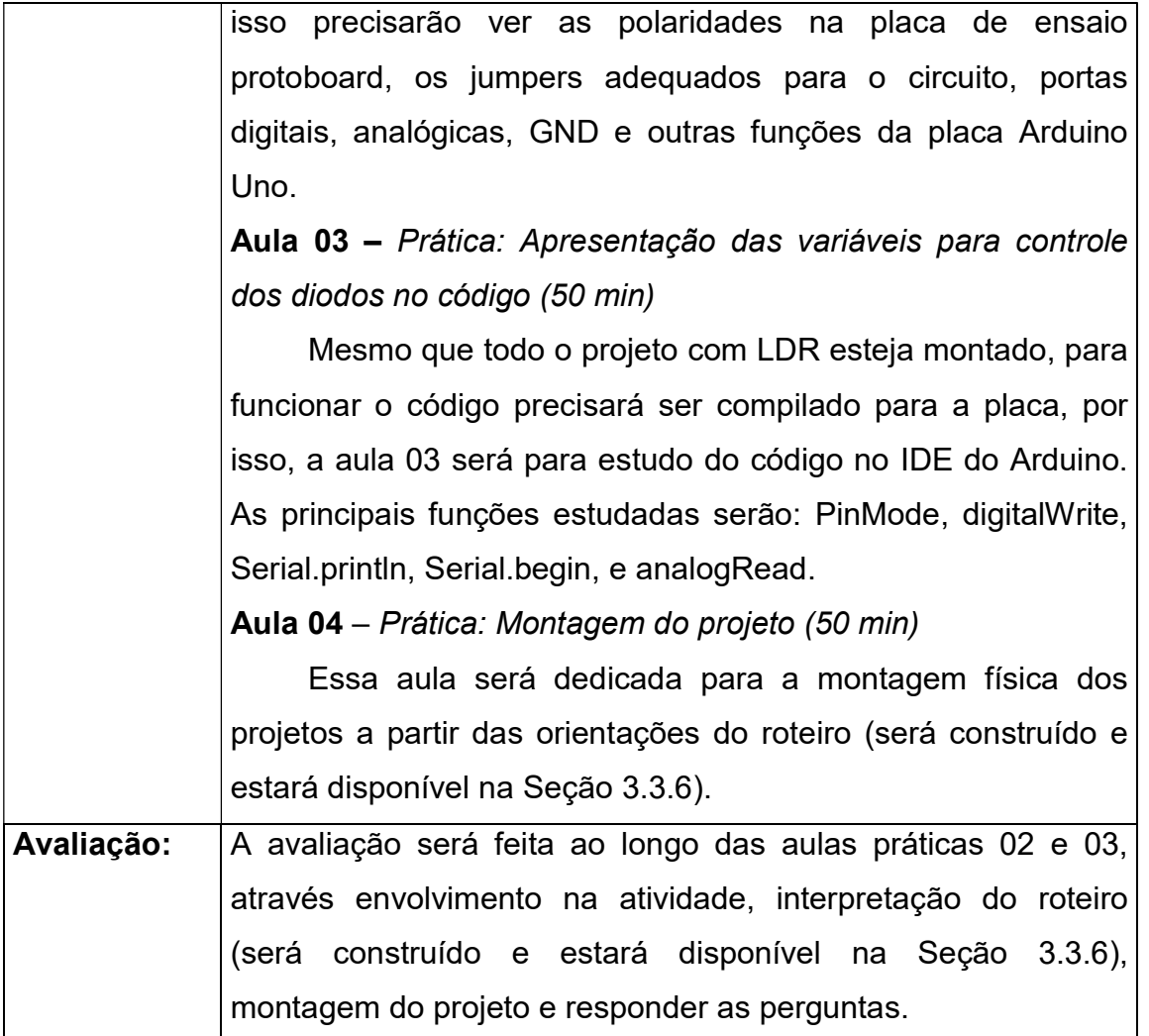

Fonte: Elaborado pelo autor.

Professor pelo fato dos alunos do 5° ano conhecer mais objetos e situações, a primeira aula já deve iniciar com a apresentação do problema que é a iluminação das pistas em aeroportos, para que eles possam ser motivados solucioná-lo ao longo das aulas. Mostre o sensor LDR e seu funcionamento e instigue a análise de possibilidades de uso.

Na aula 2 e 3 Deve repassar o funcionamento da placa arduíno, protoboard e os demais materiais que serão utilizados, estudar as variáveis do código que estão especificadas na sequência didática SD5 – aula 3. Faça o teste das variáveis com o LDR em circuitos simples e ensine-os a organizá-las simultaneamente no código.

A aula 4 é será destinada a utilização do roteiro (cor amarelo) no Apêndice. Montagem do projeto elétrico disponível na página 2. Preenchimento da pag. 4 a partir das perguntas das atividades 1 e 2 da pag. 1.

Projeto adaptado de Arthur Novaes (2019), LDR controlando leds via plataforma tinkercad. Código:

```
long valor; 
long VALOR2; 
 int LUZLED1=(2); 
 int LUZLED2=(3); 
int LUZLED3=(4); 
 int LUZLED4=(5); 
void setup() { 
Serial.begin(9600);
 Serial.println("valores de Fotorresistencia"); 
pinMode(LUZLED1,OUTPUT); 
pinMode(LUZLED2,OUTPUT); 
pinMode(LUZLED3,OUTPUT); 
pinMode(LUZLED4,OUTPUT); 
} 
void loop() { 
  // put your main code here, to run repeatedly: 
valor=analogRead(A0); 
VALOR2=(valor*100/679); 
Serial.print("el valor es=");
  Serial.print(VALOR2); 
 Serial.println("%");
if(valor >= 0 && valor <= 115) 
    { 
    digitalWrite(LUZLED1, LOW); 
    digitalWrite(LUZLED2, LOW); 
    digitalWrite(LUZLED3, LOW); 
    digitalWrite(LUZLED4, LOW); 
   } 
   if(valor >= 116 && valor <= 250) 
   { 
    digitalWrite(LUZLED1, HIGH); 
    digitalWrite(LUZLED2, LOW); 
    digitalWrite(LUZLED3, LOW); 
    digitalWrite(LUZLED4, LOW); 
   } 
   if(valor >= 251 && valor <= 420)
```

```
 { 
    digitalWrite(LUZLED1, HIGH); 
    digitalWrite(LUZLED2, HIGH); 
    digitalWrite(LUZLED3, LOW); 
    digitalWrite(LUZLED4, LOW); 
   } 
  if(valor >= 421 && valor >= 520) 
   { 
    digitalWrite(LUZLED1, HIGH); 
    digitalWrite(LUZLED2, HIGH); 
    digitalWrite(LUZLED3, HIGH); 
    digitalWrite(LUZLED4, LOW); 
   } 
   if(valor >= 521 && valor <= 679) 
   { 
    digitalWrite(LUZLED1, HIGH); 
    digitalWrite(LUZLED2, HIGH); 
    digitalWrite(LUZLED3, HIGH); 
    digitalWrite(LUZLED4, HIGH); 
   } 
  delay(100); 
}
```
Deixe o código salvo no computador para ser compilado para placa, pois ele não será estudado, apenas utilizado por se trata de condição necessária para funcionamento do circuito.

## Referências

SANTOS, Anderson; Semáforo e faixa de pedestre. Plataforma tinkercad, 2021. Disponível em: https://www.tinkercad.com/things/6iWtIX1PnRQ-copy-of-semaforo-e-faixade-pedestre/editel?tenant=circuits. Acesso em: 20 de novembro 2021.

NOVAES, Arthur; ldr controlando leds. Plataforma tinkercad, 2019.

Disponível em: https://www.tinkercad.com/things/6I7YB5nGNKg-copy-of-ldr-controlandoleds/editel?tenant=circuits. Acesso em: 20 de novembro 2021.

AUTODESK. Tinkercad, 2021. Aplicativo Web para projetos 3D, eletrônica e codificação. Disponível em: https://www.tinkercad.com/dashboard, Acesso em: outubro 2021.

## Apêndice – Roteiros das atividades

 São apresentados a seguir os cincos roteiros utilizados em sala: Roteiro 1 - 1° ano - SCRATCH E A ELETRICIDADE Roteiro 2 - 2° ano - TENSÃO ELÉTRICA E A BOMBA SUBMERSÍVEL Roteiro 3 - 3° ano - Reed Switch Condução Elétrica Roteiro 4 - 4° ano - Corrente Elétrica Lógica de programação Roteiro 5 - 5° ano - Resistência Elétrica LDR

# **SCRATCH E A ELETRICIDADE**

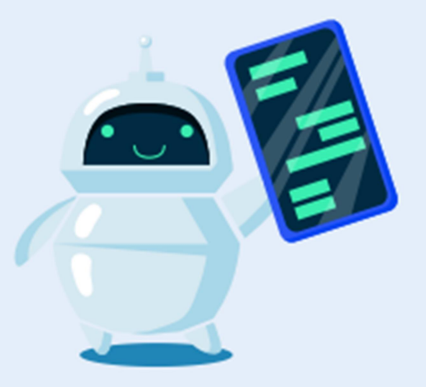

## **MATEDIAIS**

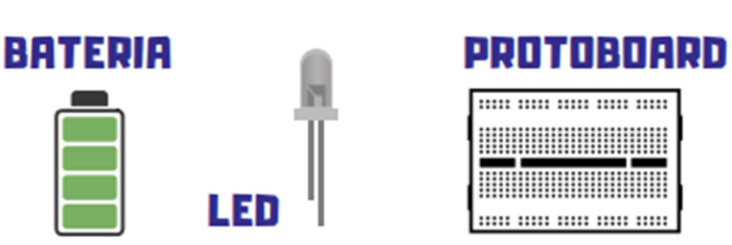

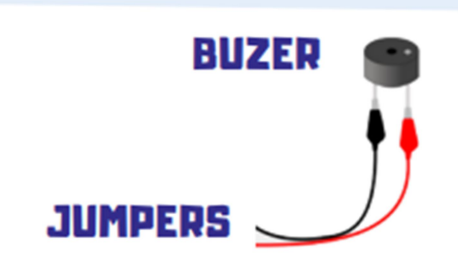

**PASSO-1** 

# **MÃO NA MASSA**

1 - UTILIZANDO JUMPERS MACHO E MACHO CONECTE O POLO POSITIVO DA BATERIA NO POLO POSITIVO DA PROTOBOARD E O POLO NEGATIVO DA BATERIA NO POLO NEGATIVO DA PROTOBOARD.

## **PASSO-2**

#### **PASSO-3**

3 - UTILIZANDO O MESMO CIRCUITO, TROOUE O LED PELO BUZER.

2 - UTILIZANDO JUMPERS MACHO E FÊMEA CONECTE O POLO POSITIVO **PROTOBOARD** na. ND. **DNLN** DO LED POSITIVO E. п **POLO** NEGATIVO DA PROTOBOARD **ND** POLO NEGATIVO DO LED.

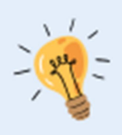

Name: **Série & Turma:**  Professor[a]: Data:

# AVALIANDO A **APRENDIZAGEM**

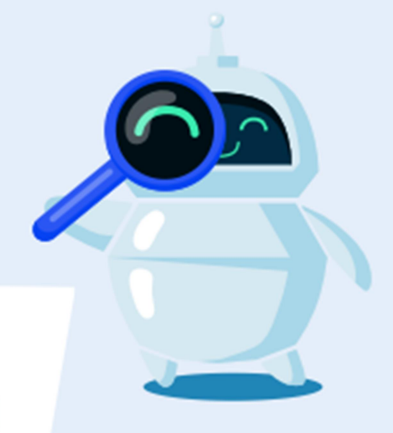

**COMPLETE OS QUADROS DE ACORDO** COM A ATIVIDADE PRÁTICA DA FOLHA 1

**DESCREVA**  $\mathbf{n}$ QUE OCORREU NA SITUAÇÃO 2.

**DESCREVA** 0. OCORREU **QUE** NA SITUAÇÃO 3.

**COMENTE SOFPE A FUNÇÃO DOS COMPONENTES DO CIRCUITO.** 

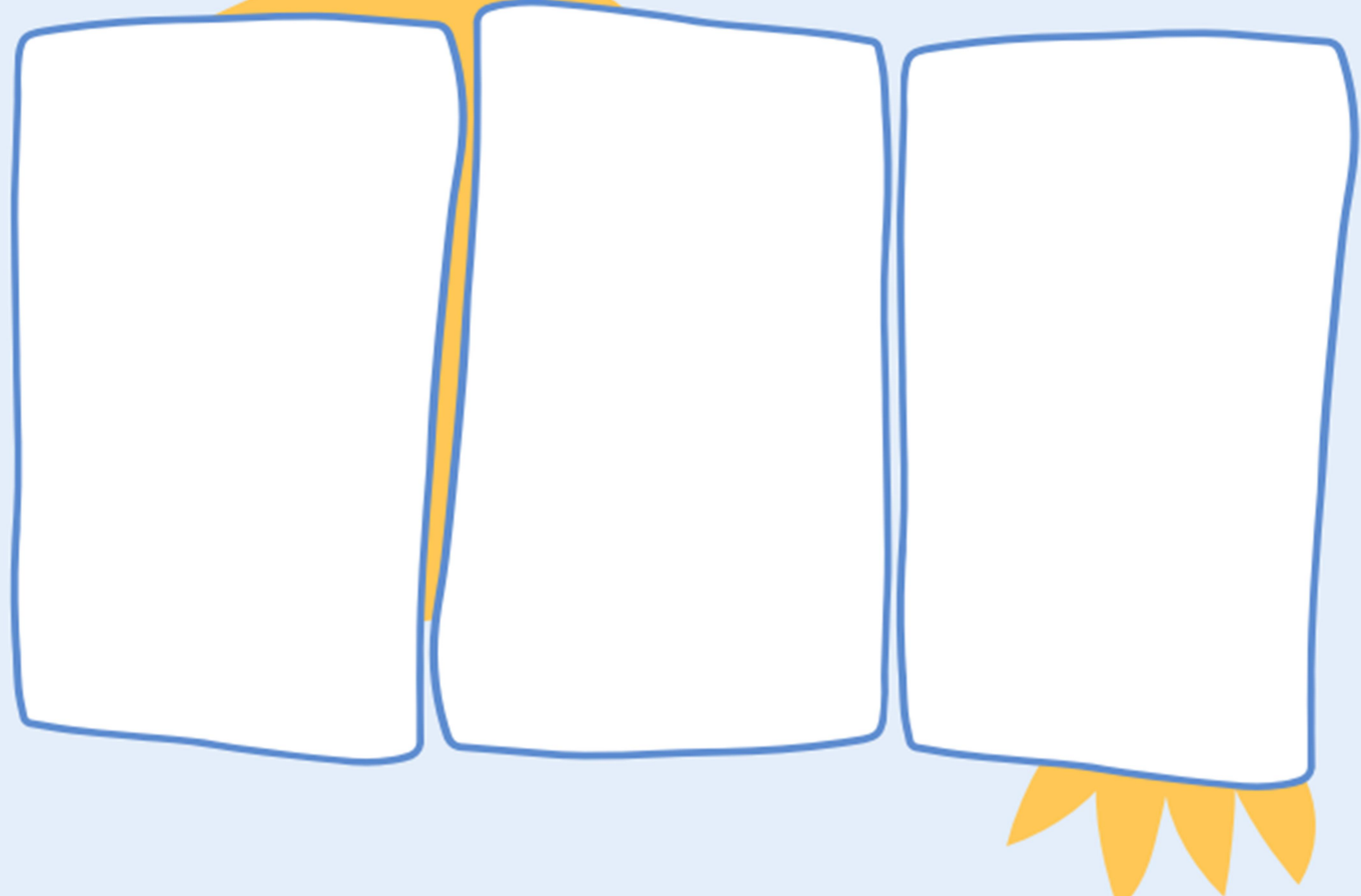

# **TENSÃO ELÉTRICA E A<br>BOMBA SUBMERSÍVEL**

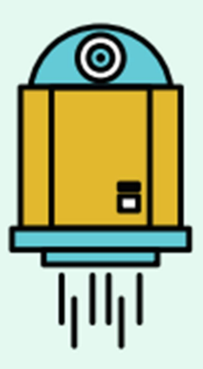

#### **MATEDIAIS**

**BATFDIA** 

 $\prime$  pilka

**MÃO NA MASSA** 

PROTOBOARD

1 - OBSERVE O COMPORTAMENTO DA ÁGUA DE ACORDO COM O MOVIMENTO DO BOTÃO DE PRESSÃO DA BOMBA E REGISTRE O FUNCIONAMENTO NO PRIMEIRO QUADRO DA FOLHA 2.

**JUMPERS** 

#### **PASSO-2**

2 - CONSIDERANDO A SEMELHANÇA ENTRE O CIRCUITO HIDRÁULICO E O ELÉTRICO, FAÇA A LIGAÇÃO NO QUADRO 2 DOS COMPONENTES QUE EXERCEM FUNÇOES PARECIDAS.

**PASSO-3** 

3 - MONTE UM CIRCUITO SIMPLES COM UMA BATERIA DE 3V E UM LED. DEPOIS ASSOCIE MAIS PILHAS EM SÉRIE. FACA A TROCA DO LED PELA LÂMPADA.

**PASSO-1** 

**BOMBA** 

Nome: **Série & Turma:**  Professor[a]: Data:

# **AVALIANDO A APRENDIZAGEM**

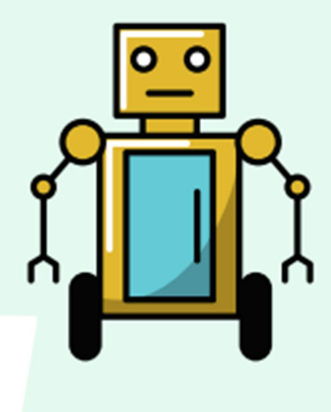

## **COMPLETE OS QUADROS DE ACORDO** COM A ATIVIDADE PRÁTICA DA FOLHA 1

**DESCREVA A** LIGUE AS **COMENTE SOBDE** O QUE OCORREU A DE. **PRIMEIRA PLAVDAS** ACORDO COM A **MUDANÇA DESPOSTA** CADA DRIENTAÇÃO 2. SOBDE A BOMBA. NO PASSO 3.

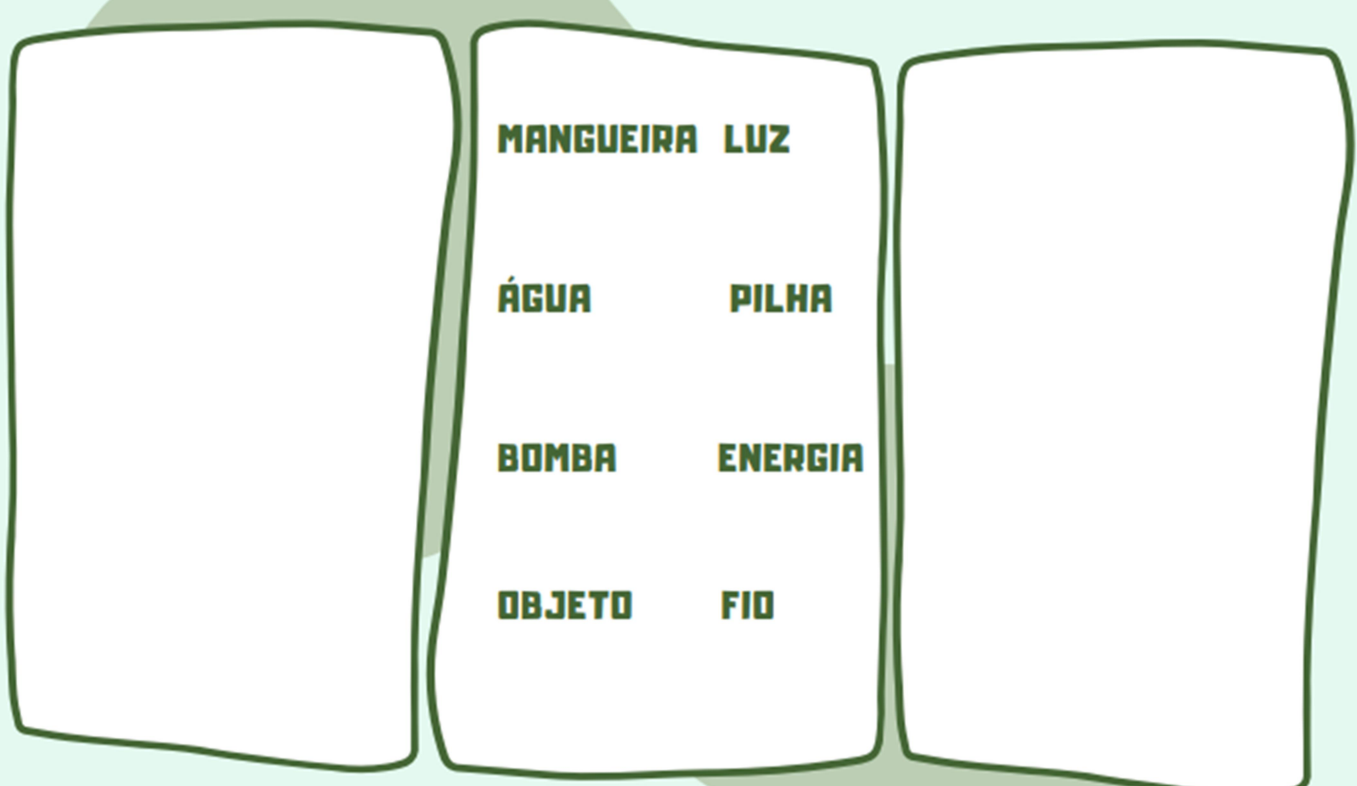

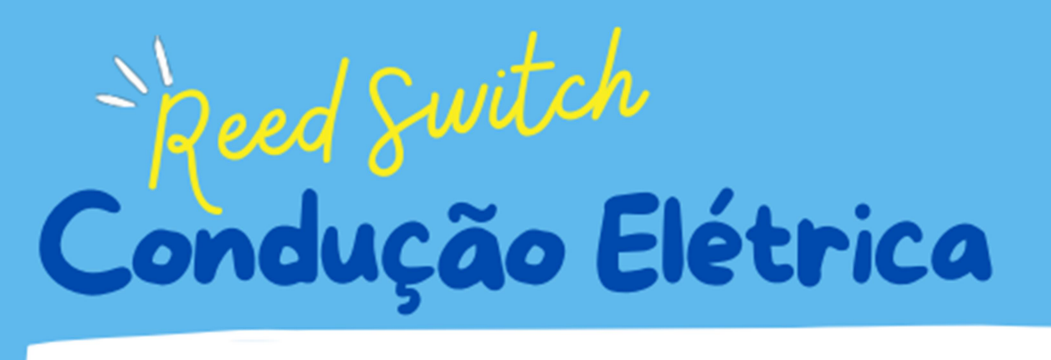

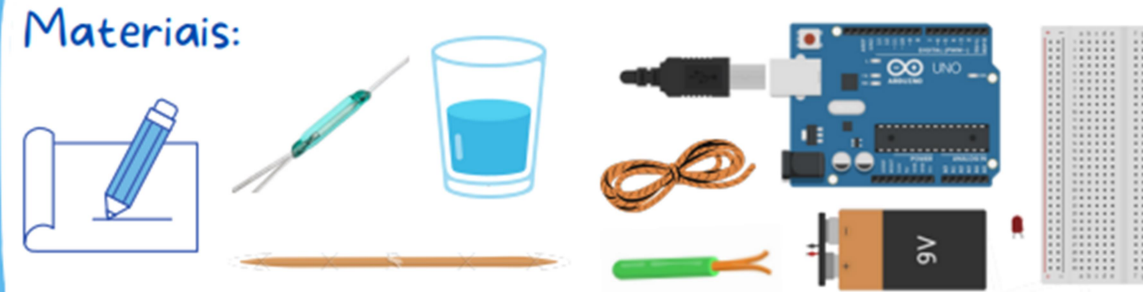

#### Experimento I:

- Utilizando um jumper conectar o polo positivo da bateria no polo positivo do buzer:

- Utilizando um jumper macho e macho conectar o polo negativo da bateria.

- Na ponta solta (negativa) do jumper que está na bateria conecte diferentes materiais até o polo negativo do led de acordo com a ordem: Palito, barbante, água, água com sal e fio de cobre.

#### Experimento 2:

- A placa libera 5V de saída pra alimentação dos atuadores (buzer e led) e o pino negativo devem ser ligados no GND.

- Para o controle do Buzer, ligue o pino positivo na porta digital 8.

- Para o controle do led ligue o pino positivo a um resistor de  $100 \Omega$  e na porta digital 12.

- Os atuadores devem ser ligados na protoboard para facilitar a montagem.

- o interruptor magnético será colocado na saída de 5 V da placa de modo que o circuito fique temporariamente aberto.

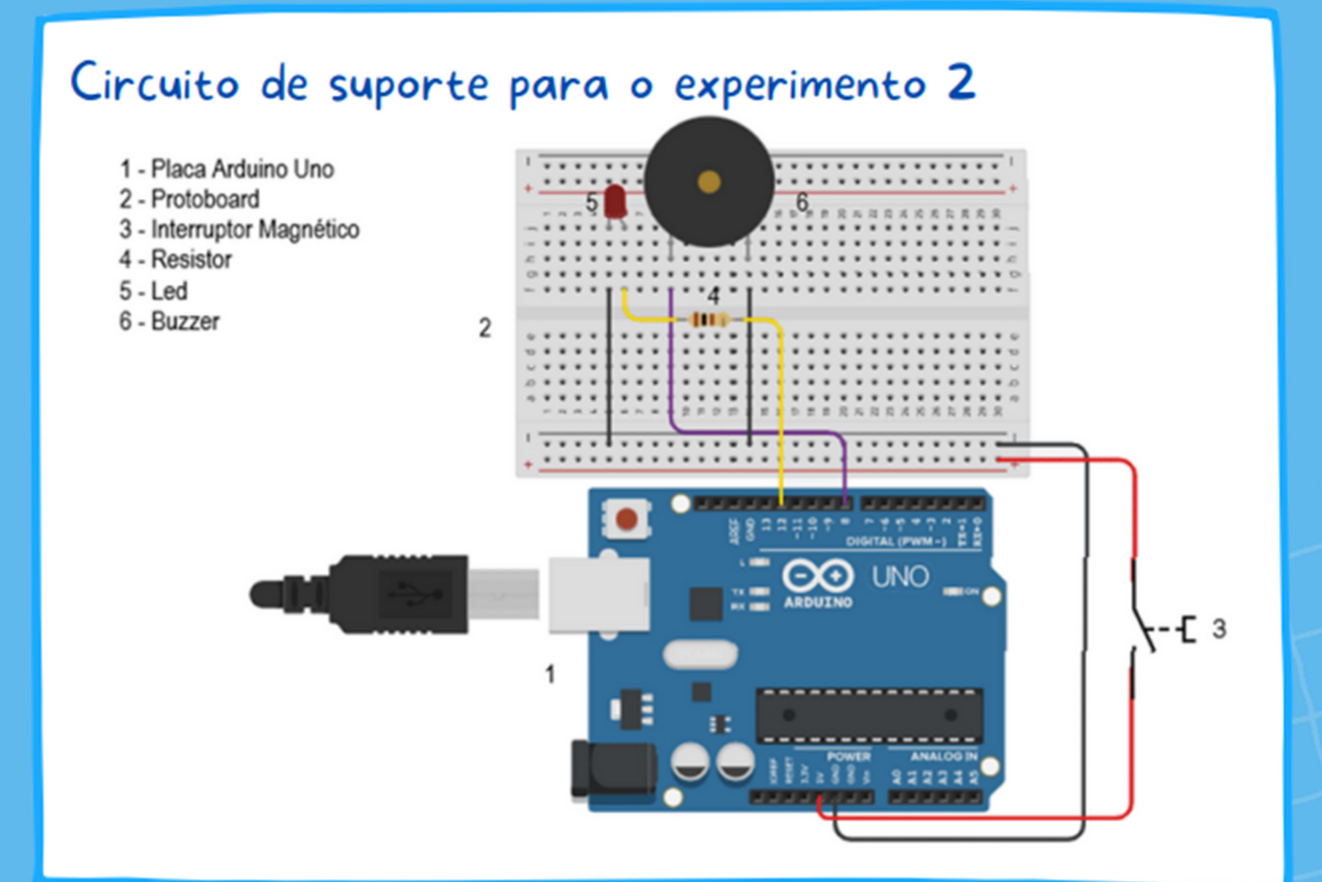

Carregar o código salvo no computador para a placa

```
11 C++ code
\prime\primevoid setup ()
ſ
 pinMode(I2, OUTPUT);
 pinMode(8, OUTPUT);
ł
void loop()ł
 digitalWrite(12, HIGH);
 tone(8, 261, 500); // play tone(C3 = 261 Hz)
 delay(500); // Wait for 500 millisecond(s)
 digitalWrite (12, LOW);
 noTone(8);delay(500); // Wait for 500 millisecond(s)}
```
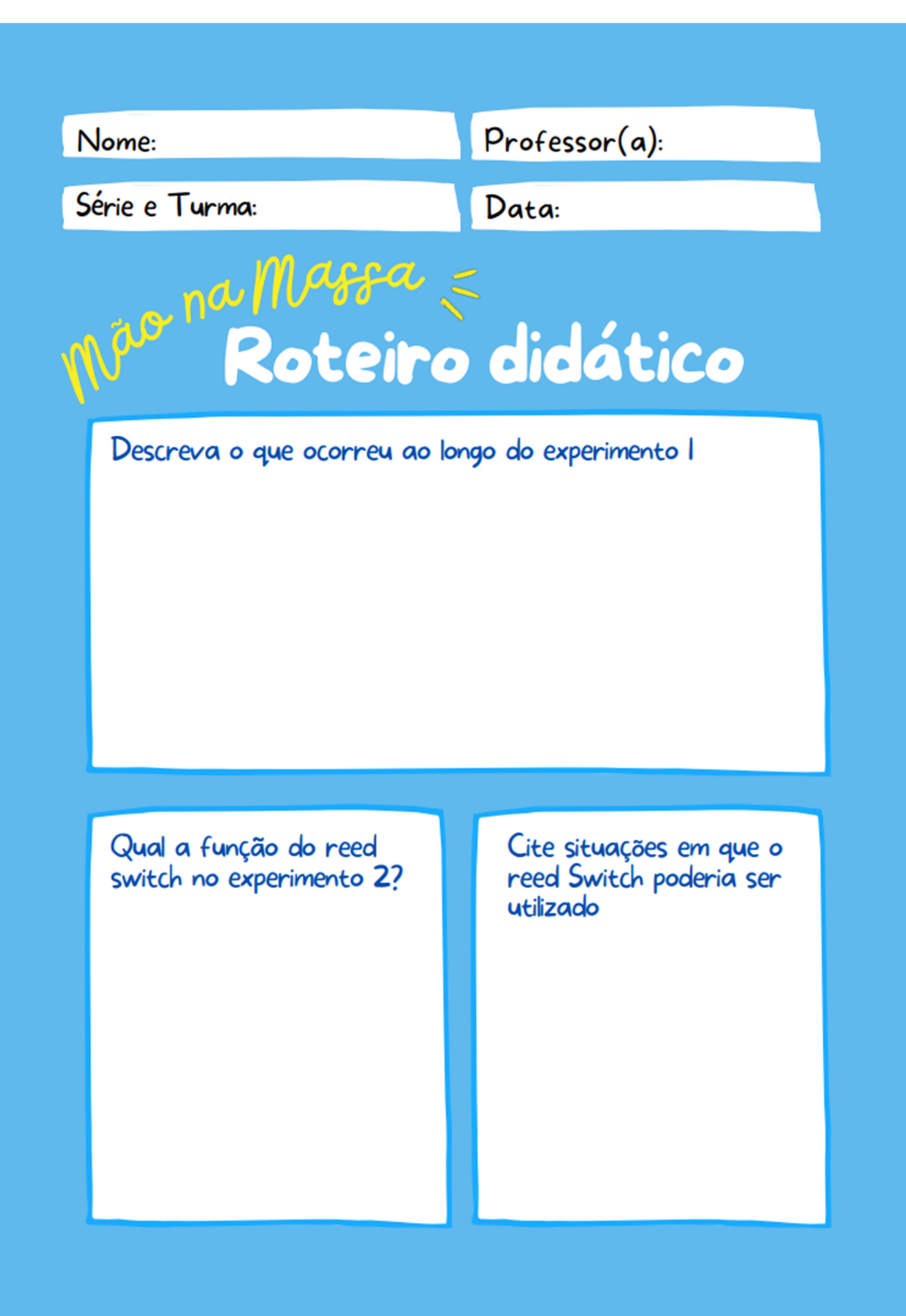

# Elétrica jogica de programação Materiais: Atividade I: Monte a lógica de programação através de palavras. Exemplo:  $\infty$ Verde aberto. Vermelho fechado. Amarelo fechado e Faixa de pedestre fechada.

Assim sucessivamente até que toda lógica esteja pronta.

#### Atividade 2:

- Monte o circuito elétrico a seguir.

- Agora vamos construir o semáforo utilizando a variável delay que determina o tempo de pausa.

Utilizar o código da página 2.

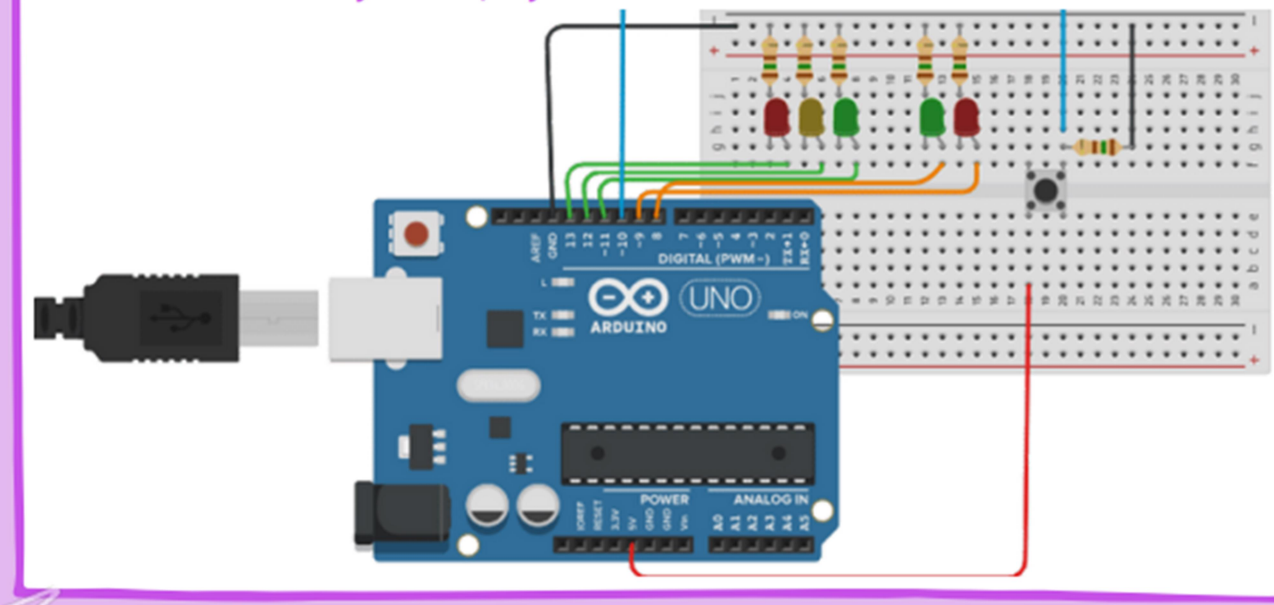

```
int cverm=13, camar=12, cverde=11, pverde=9, pverm=8, botao=10;
int estado:
```

```
void setup()ſ
```

```
pinMode(13, OUTPUT);
 pinMode(I2, OUTPUT);
 pinMode(II, OUTPUT);
 pinMode(9, OUTPUT);
 pinMode(8, OUTPUT);
 pinMode(IO, INPUT);
digitalWrite (cverde, HIGH);
 digitalWrite (pverm, HIGH);
ļ
```

```
void loop()
```

```
ł
 estado = digitalRead(estado);delay(30);
```

```
estado = LOWif(digitalRead(estado)==HIGH){
```

```
digitalWrite (cverde, LOW);
 digitalWrite (camar, HIGH);
 delay(10000);
 digitalWrite (pverm, LOW);
 digitalWrite (camar, LOW);
 digitalWrite (pverde, HIGH);
```
digitalWrite (cverm, HIGH); delay(10000);

<sup>}</sup> }

Carregar o código salvo no computador para a placa

#### Nome:

 $Professor(a)$ :

Série e Turma:

Data:

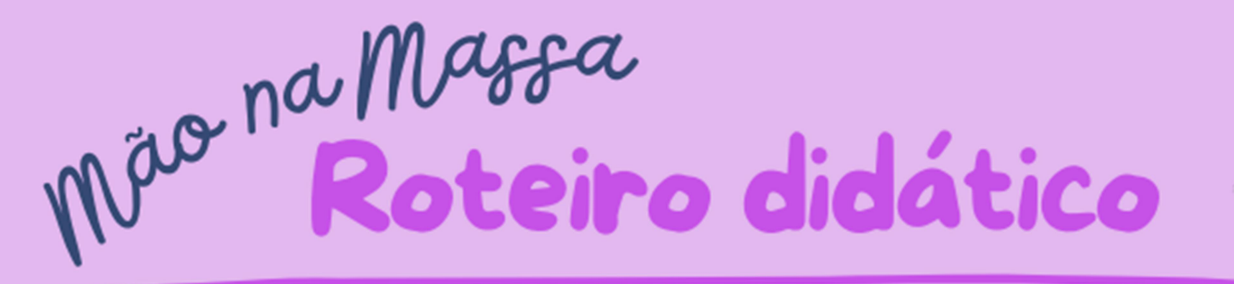

Qual a importância da sincronização desta lógica no cotidiano? Explique.

Qual a função da variável delay dentro do código?

O que ocorre com a corrente elétrica quando o código é carregado para  $placa$ ?

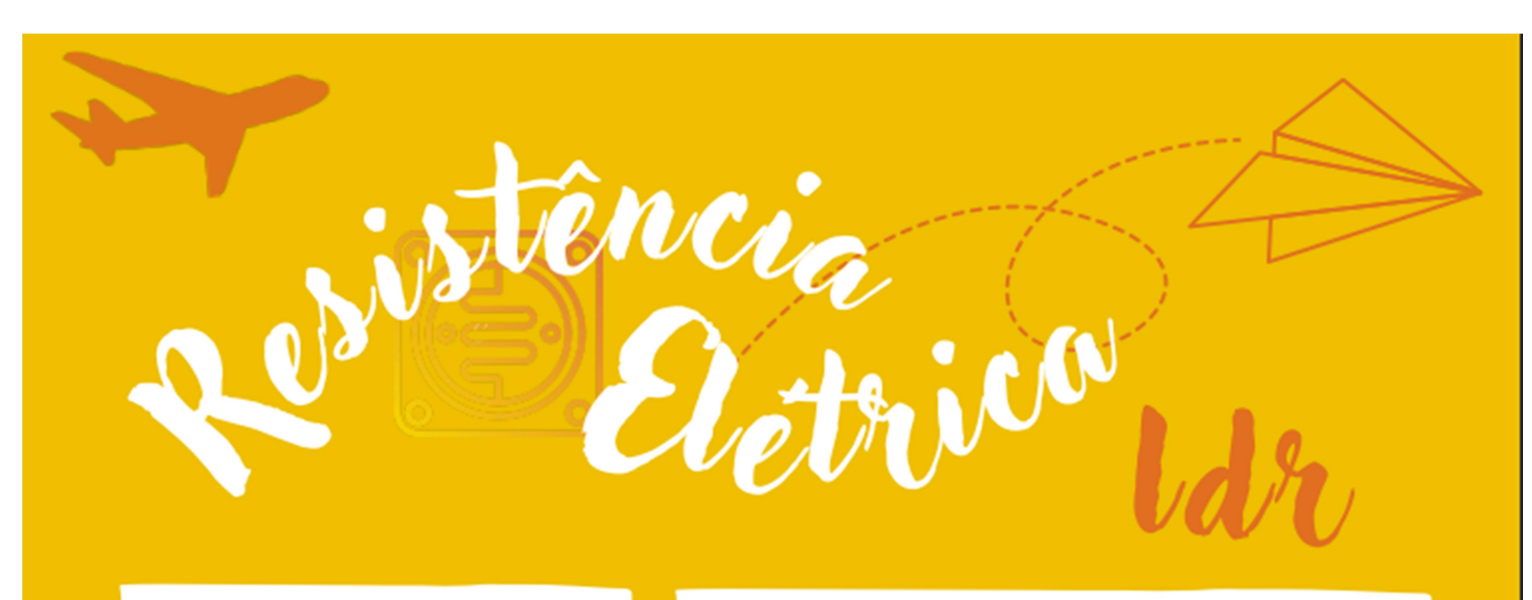

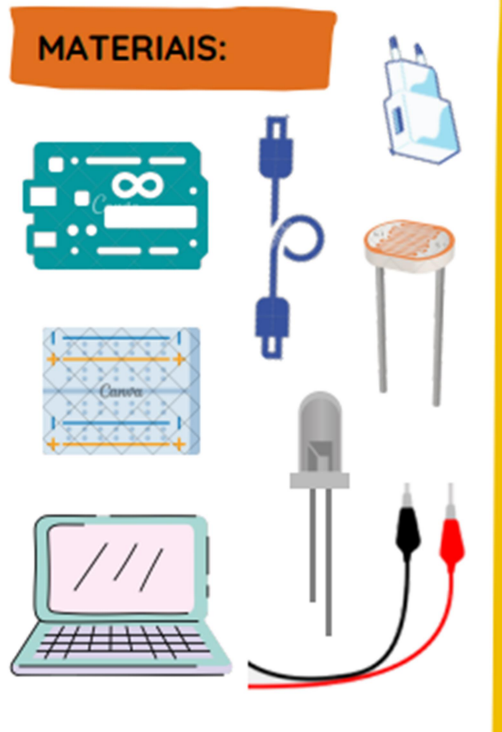

#### **ATIVIDADE 1:**

- Apresentação do sensor, do projeto e dos objetivos de sua utilização na aula.

Após  $\mathbf{a}$ apresentação do funcionamento do LDR qual seria a sua sugestão de utilização do sensor?

#### **ATIVIDADE 2:**

- Análise das principais funções de controle do LDR no código.

- Especificação: OUTPUT, pinMode, HIGH, LOW.

Qual a relação das variáveis do código com a ligação do placa e as mudanças que ocorrem quando o LDR recebe luz?

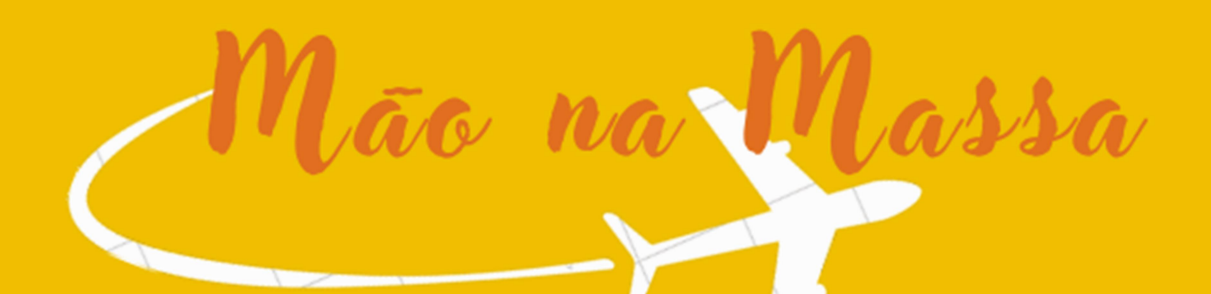

#### **ATIVIDADE 3:**

Faça a montagem do circuito de acordo com o esquema:

- Após o encaixe dos leds protoboard na ligue o pino negativo de todos eles no GND da placa.

pinos Ligar  $\overline{\text{os}}$ positivos dos leds nas portas digitais 3, 3, 4 e 5 da placa.

- Ligar o pino negativo do LDR no GND da placa e porta na analógica Ao.

- Ligar o pino positivo do LDR no porta 5v.

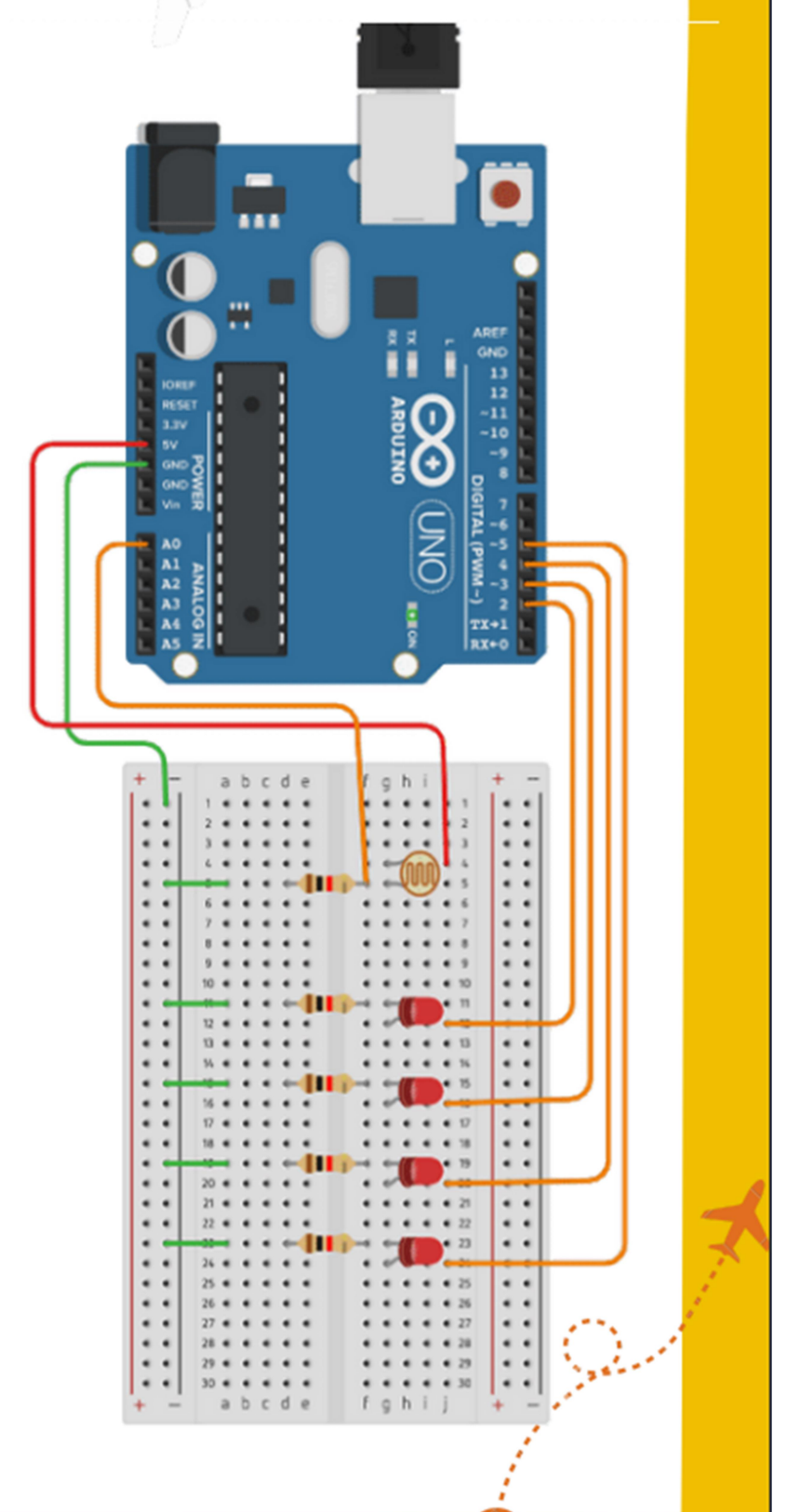

long valor; long VALOR2;  $int LUZLED1=(2):$  $int LUZLED2=(3)$ : int  $LUZLED3=(4);$  $int LUZLED4=(5);$ 

void setup() {

Serial.begin(9600); Serial.println("valores de Fotorresistencia"); pinMode(LUZLED1,OUTPUT); pinMode(LUZLED2,OUTPUT); pinMode(LUZLED3,OUTPUT); pinMode(LUZLED4,OUTPUT); void  $loop()$  { // put your main code here, to run repeatedly: valor=analogRead(A0);  $VALOR2 = (valor * 100/679)$ : Serial.print("el valor es="); Serial.print(VALOR2); Serial.println("%");

```
if(valor >= 0 & & valor <= 115)
ş
digitalWrite(LUZLED1, LOW);
digitalWrite(LUZLED2, LOW);
digitalWrite(LUZLED3, LOW);
digitalWrite(LUZLED4, LOW);
ł
```
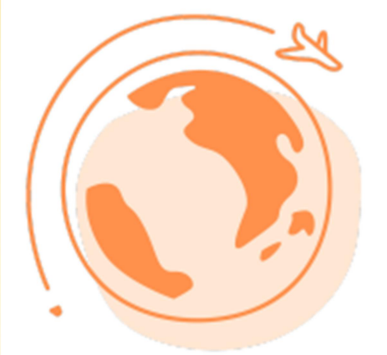

Carregar o<br>código salvo no<br>computador<br>para a placa

if(valor >= 116 && valor <= 250)

digitalWrite(LUZLED1, HIGH); digitalWrite(LUZLED2, LOW); digitalWrite(LUZLED3, LOW); digitalWrite(LUZLED4, LOW);

if(valor >= 251 & & valor <= 420)

digitalWrite(LUZLED1, HIGH); digitalWrite(LUZLED2, HIGH); digitalWrite(LUZLED3, LOW); digitalWrite(LUZLED4, LOW);

if(valor >= 421 & & valor >= 520)

digitalWrite(LUZLED1, HIGH); digitalWrite(LUZLED2, HIGH); digitalWrite(LUZLED3, HIGH); digitalWrite(LUZLED4, LOW);

if(valor >= 521 & & valor <= 679)

digitalWrite(LUZLED1, HIGH); digitalWrite(LUZLED2, HIGH); digitalWrite(LUZLED3, HIGH); digitalWrite(LUZLED4, HIGH);

 $delay(100);$ 

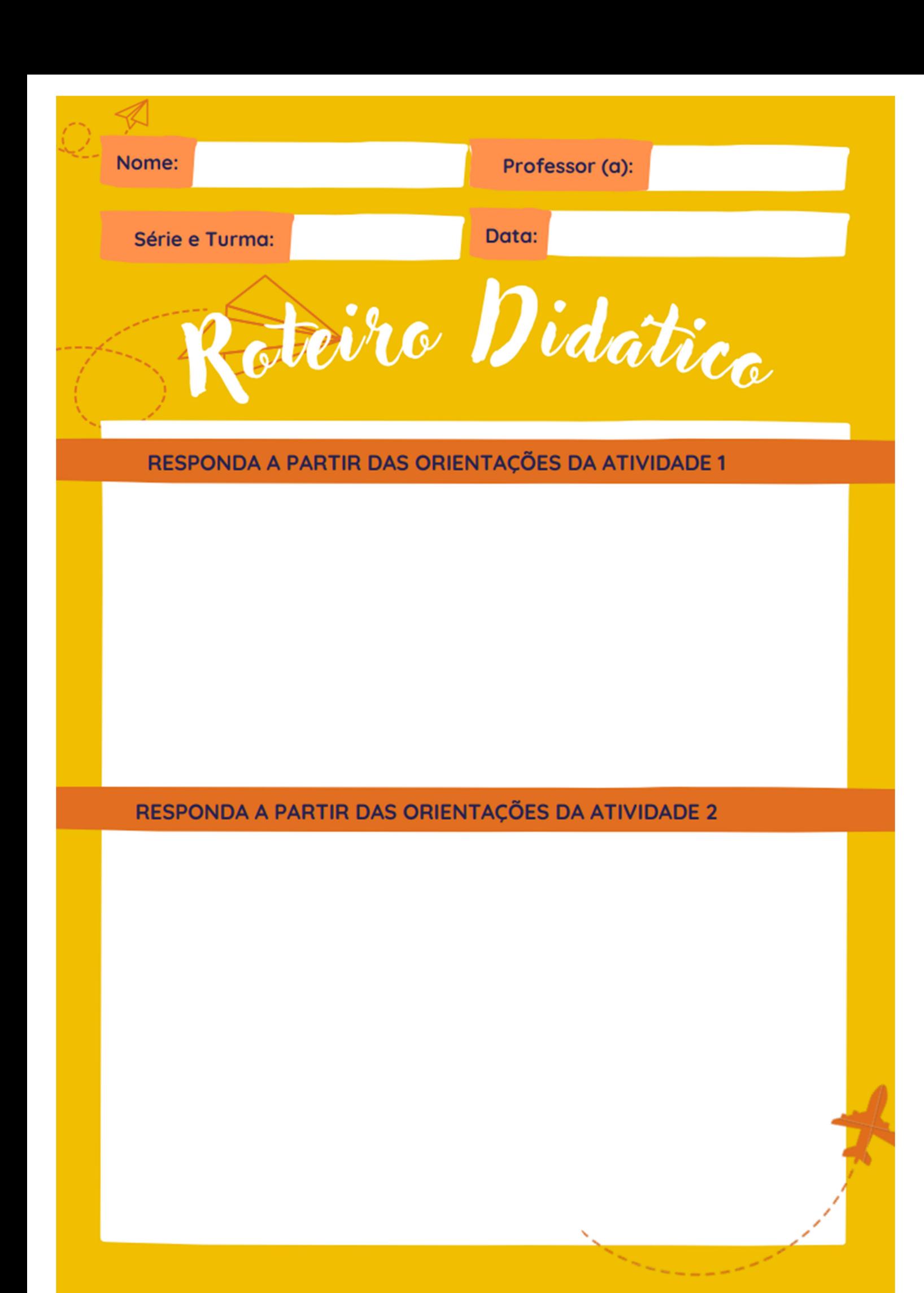